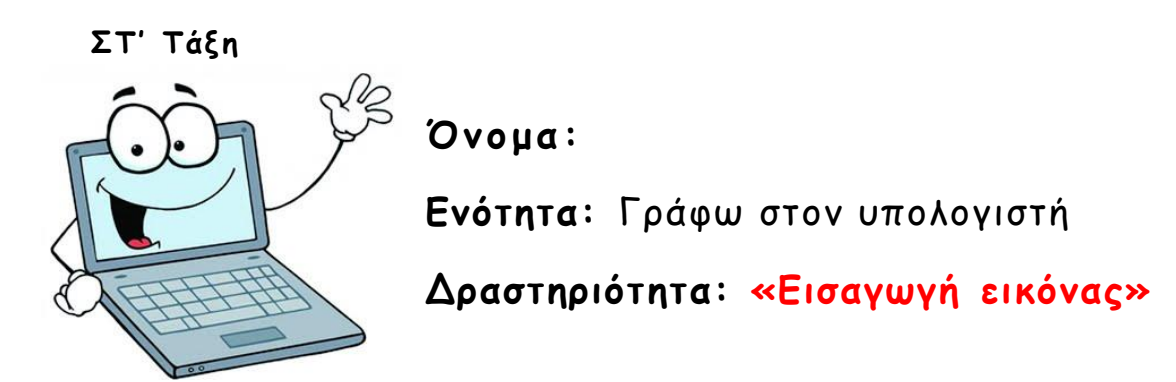

*Αφού αποθηκεύσατε από το διαδίκτυο τις εικόνες, είστε έτοιμοι να τις βάλετε στην εργασία σας.* 

- **1.** Ανοίξτε την εργασία **ΧΩΡΕΣ** από το φάκελο σας.
- **2.** Πατήστε **Εισαγωγή -> Εικόνες -> Εισαγωγή εικόνας από Εικόνες…** ή **Αντιγραφή -> Επικόλληση** από το φάκελό σας για να βάλετε τις εικόνες στα κελιά**.**

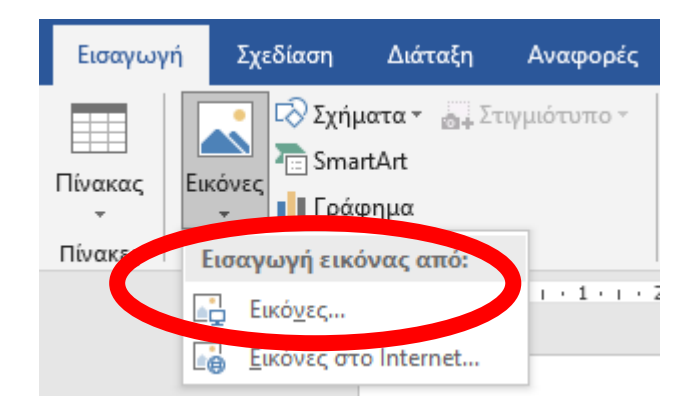

**3.** Βάλτε στα αντίστοιχα κελιά τις εικόνες για κάθε χώρα από το φάκελό σας.

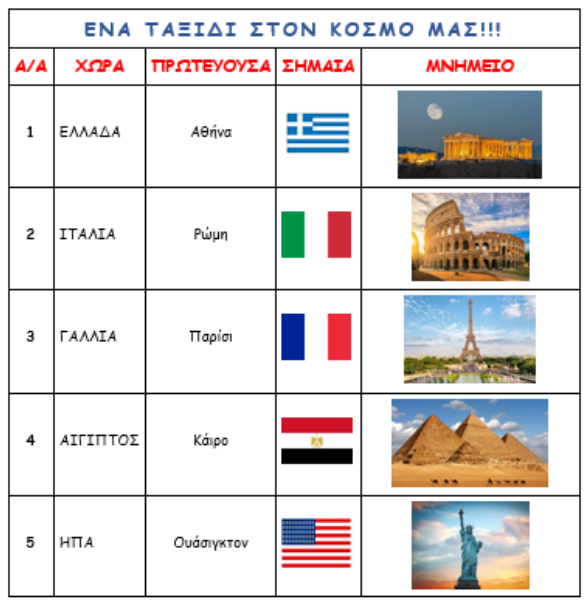

**4. Αποθηκεύστε** την εργασία σας.